## COME ADERIRE AL SERVIZIO CONSERVAZIONE

Per poter aderire al servizio, accedere a fatture e corrispettivi con le proprie credenziali dell'Agenzia delle Entrate.

Una volta entrati selezionare in FATTURAZIONE ELETTRONICA E CONSERVAZIONE la voce *fatture elettroniche e conservazione*

## Servizi disponibili

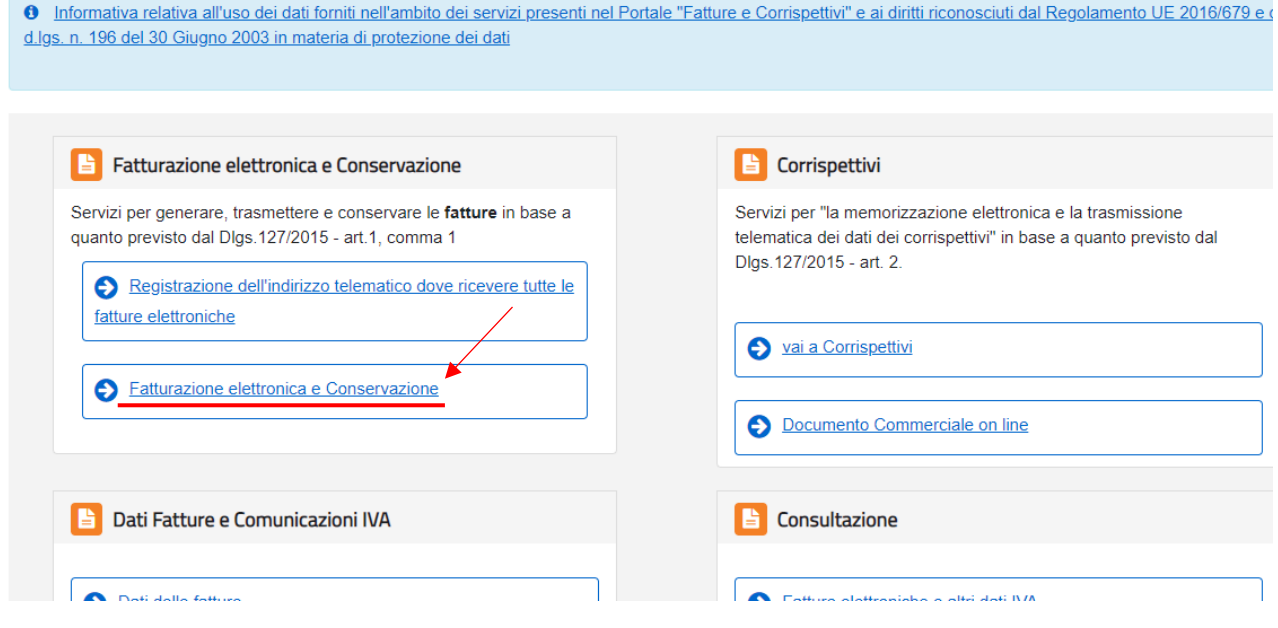

Selezionare poi in CONSERVAZIONE la voce *accedi alla sezione conservazione*

## Generazione

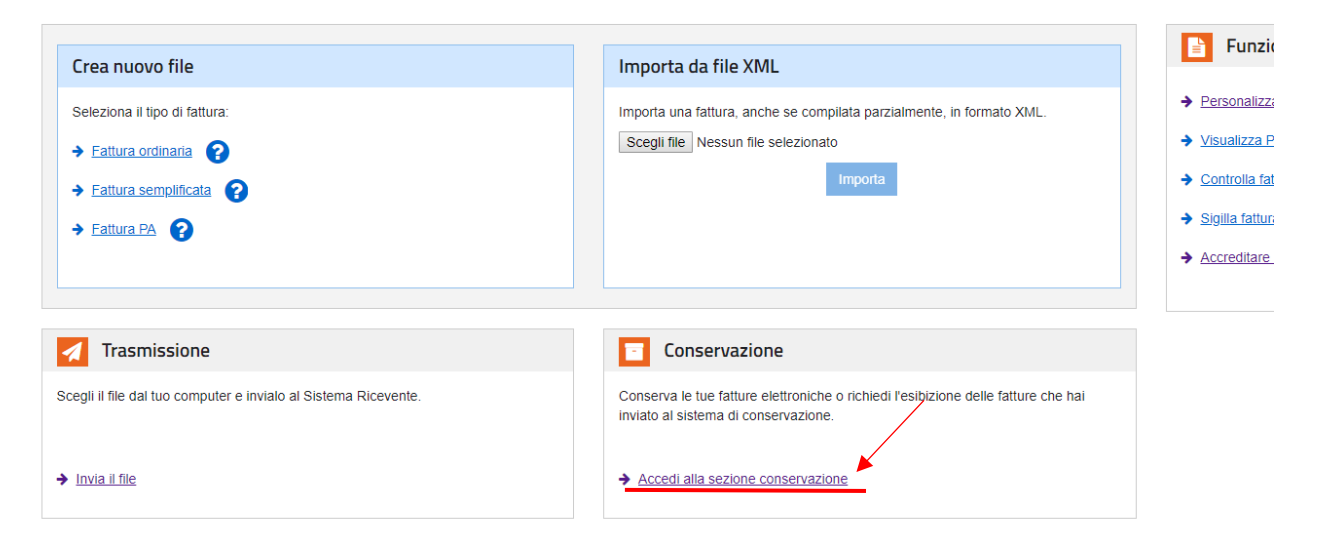

## Aderire infine alle clausole e inviare

**U** INDOCESSIBLE

nvia in conservazione le tue fatture, richiedine l'esibizione o monitora lo stato delle tue richieste

Adesione al servizio di conservazione: Non Attiva

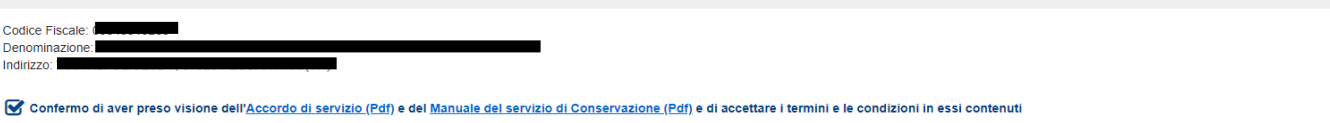

● Dichiaro di approvare specificatamente, anche ai sensi e per gli effetti degli artt. 1341 e 1342 del codice civile le disposizioni contenute nell'Accordo di servizio, negli articoli di seguito riportati: art. 1 - Premes

**E** Conservazione